**Adobe Photoshop 2021 (Version 22.1.1) jb-keygen.exe Activation Code With Keygen For Windows (April-2022)**

# [Download Setup](http://raisengine.com/cooperated/ZG93bmxvYWR8RXI4TkhkMmVIeDhNVFkxTmprNE1UVXdOSHg4TWpVNU1IeDhLRTBwSUZkdmNtUndjbVZ6Y3lCYldFMU1VbEJESUZZeUlGQkVSbDA/?tuttlingen/QWRvYmUgUGhvdG9zaG9wIDIwMjEgKFZlcnNpb24gMjIuMS4xKQQWR/composure.cabinetmaker) **Crack**

# **Adobe Photoshop 2021 (Version 22.1.1) With Registration Code Free Download (Final 2022)**

You can't import files into Photoshop from other image editing programs; you'll need to import from a file on your computer or from a source such as an online image storage site or photo library. Adobe has a freeware utility called Adobe Bridge, which is free for personal use. If you prefer the more intuitive Adobe Elements you can download and use Elements for free. Editing an image Photoshop is primarily a raster image editor, which means you work with the grid of dots inside a pixel, or a small square of dots. Photoshop represents images in a grid of pixels that you can manipulate and alter. (Raster images are generally based on a grid of pixels.) The borders of a raster image are represented by lines, which function as fixed graphic components that provide contrast, shape, and other characteristics. If you want to change the color of a particular object in the image, you change the color of its pixels. You can copy and paste pixels as well, although the functionality is not as robust as with a raster image editor. You use Photoshop's tools and commands to create or to remove or alter items and features. Make sure you start at the beginning when using Photoshop for the first time, with the tutorials that are available on the site to help you through the basic functions. (Visit `www.adobe.com/photoshop/tutorials`.) The first thing you see on the screen is the program's preference settings, which are used to set the current preferences. You can then use your keyboard and a mouse to set preferences for tools, brushes, and more. Some tools you want to use will already be set, or you can set up your own brushes to work the way you want. You can use all the tools in Photoshop to create your own artwork, but many people who start with the program focus on the

editing tools, and then use other programs to create the finished images. (Chapter 14 shows you how to use other programs and software.) Figure 1-1 shows an image with an active tool. \*\*Figure 1-1:\*\* Use the tools in Photoshop to create your own images. Browsing through the tools available in Photoshop By default, you see the following tools when you open Photoshop: • Basics, which contains a set of tools used primarily for an image's borders (margins, for example) and layout. You can crop, edit, and otherwise transform images

# **Adobe Photoshop 2021 (Version 22.1.1)**

We'll show you all the different features of Photoshop and all the possible uses of Photoshop. Most of the features in Photoshop are editable directly from Elements. Unlike Microsoft Paint, Photoshop doesn't feature a "beginner" mode. Learn how to use Photoshop in easy steps. Get started with Photoshop. Processing Images with Photoshop and Elements You can use Photoshop to edit highresolution images. You can also use Elements to do the same. Photoshop is used to create new images from scratch. One of the new features in Photoshop is the ability to create layers. We'll go through how to edit images with layers in Photoshop later in this article. You can process images with Photoshop and Elements through a few different processes. Increasing quality with the Levels Adjustment If you have the same image, you can use Adobe Photoshop or Photoshop Elements to manipulate the image, then save the file with the adjustment layer. You can use the Adjustment Layers Feature to decrease the file size while increasing the quality. Adjustment Layers are similar to layers in Photoshop. Only one Adjustment Layer can be applied to an image, and the color of the layer can be adjusted. Each adjustment layer has a type. You can apply a different type of adjustment to a layer such as a gradation. You can even apply both the same type of adjustment to two or more layers. Automatic adjustment is a feature in Photoshop. The automatic adjustments will reduce the amount of details and make the image look duller, but you can save the automatic adjustments as a layer so you can revert back to how it originally looked. Most of the automatic adjustments are created in Photoshop. You can follow these steps if you are not familiar with adjusting pictures in Photoshop. 1. Select the image. 2. Go to Enhance  $>$  Adjust Lighting  $>$  Auto Enhance 3. Press OK to apply the adjustments 4. You can apply the adjustment layer to the whole picture. 5. Press Shift + Ctrl + I The Adjustment Layers Feature Photoshop has the Adjustment Layers feature. You can find the Adjustment Layers feature in Photoshop under Image > Adjustments > Adjustment Layers. You can quickly apply the adjustment to the specific areas on the image. Adjustment Layers are similar to layers in Photoshop. Only one Adjustment 388ed7b0c7

# **Adobe Photoshop 2021 (Version 22.1.1) X64 [Latest] 2022**

Modulation of the lateralization of the traditional human self. We present a new account of human subjectivity by treating it as a modulating process, which accounts for our being both the active and passive subject, as the force of our will, and as the object of our perceptions. Through our thought and our actions we determine ourselves and the world, both stimulating and responding to them and, in consequence, determining how the world responds to us. If this is true, then we are not passive objects with fixed characteristics and minds as we are sometimes presented to us in psychology. Rather, we are active and dynamic and are shaped in important ways by our environments and experiences.Q: Can't get border to the element I don't know what I am missing but cannot get the border to the element. It's the yellow box in the image. I have tried padding in multiple places but it makes no difference. What is the thing I am missing? .box { display: block; width: 100px; height: 100px; border: 1px solid black; } add a border A: It is just a display issue of the element, not a CSS issue. .box { display: inline-block; width: 100px; height: 100px; border: 1px solid black; } A: The problem was that the border was in the same DIV as the text. However that is a display problem rather than a CSS problem. Adding the border to a different DIV, which is then set to 100% height and width, makes it display like you need it to. .first { display: block; width: 100%; height: 100px; padding: 5px; border: 1px solid black; } add a border Q: How to get started with a CLI interface? I'm a PHP developer who

# **What's New In?**

Eraser helps you to remove part of an image using a simple brush. It is great for softening edges or objects in an image. The Pen Tool can be used to draw straight lines, curves and arrows. It is usually used for geometric work, but it can also be used to create custom textures and other advanced effects. The Healing Brush is similar to the Clone Stamp. It is used to rebuild an area of an image, like repairing skin cracks or scratches. The Lasso Tool is used to select an area of an image and then paint over it with a selection. The Tool can be used to select specific areas of the image, or you can use its active, click-and-drag feature to draw a selection border around objects and entire layers. The Pathfinder is a tool that allows you to select entire areas of the image and fill them with a color or texture. The tool is also capable of adding and subtracting objects in an image. Text tools are useful for adding text to images. You can use them to add any text to an image, including captions and copyright information. Mask is a tool that helps protect parts of an image from being changed. Masking, often referred to as masks, can be applied on a regular basis to keep elements sharp and crisp. After Effects is Adobe's alternative to Photoshop. It has a similar tool set to Photoshop, with a number of features that include things like motion titles, faster rendering time, and integrating with Adobe's media editing software. Many people use Photoshop as a dslr photo editing software. Before this there was only one standard means of photography, an optical viewfinder. Now we have cameras that have optical viewfinders and optical viewfinders, we have a huge selection of software that can be used to edit a photo. Photoshop is available for Windows PCs, Macs and as part of the Adobe Creative Suite that includes After Effects and InDesign. This lesson will teach you how to use the Photoshop layer mask. published: 07 Jul 2010 Photoshop video editing tutorial walking through layers This tutorial is all about the PhotoshopLayers. A lot of people do not even understand what layers are. Layers are used to give photoshop user the facility to build a stupendous photo retouching background. Apply a Flat 3D effect to an area of your photo. In this Photoshop tutorial, you will learn how to create a flat 3D effect

# **System Requirements:**

Requires a 2GB+ system RAM and DirectX 9.0 or better Gamepad support When you play Warhead, you can automatically share information about you with your fellow players using your Xbox LIVE account. Please note that your Xbox LIVE membership (or your Xbox LIVE Gold membership if you are a Gold member) will be required to play Warhead. Certain Warhead features are locked and require your Xbox LIVE membership to be activated and unlocked. Please note that certain features of Warhead require Internet access and may be unavailable if your network connection is limited.

Related links:

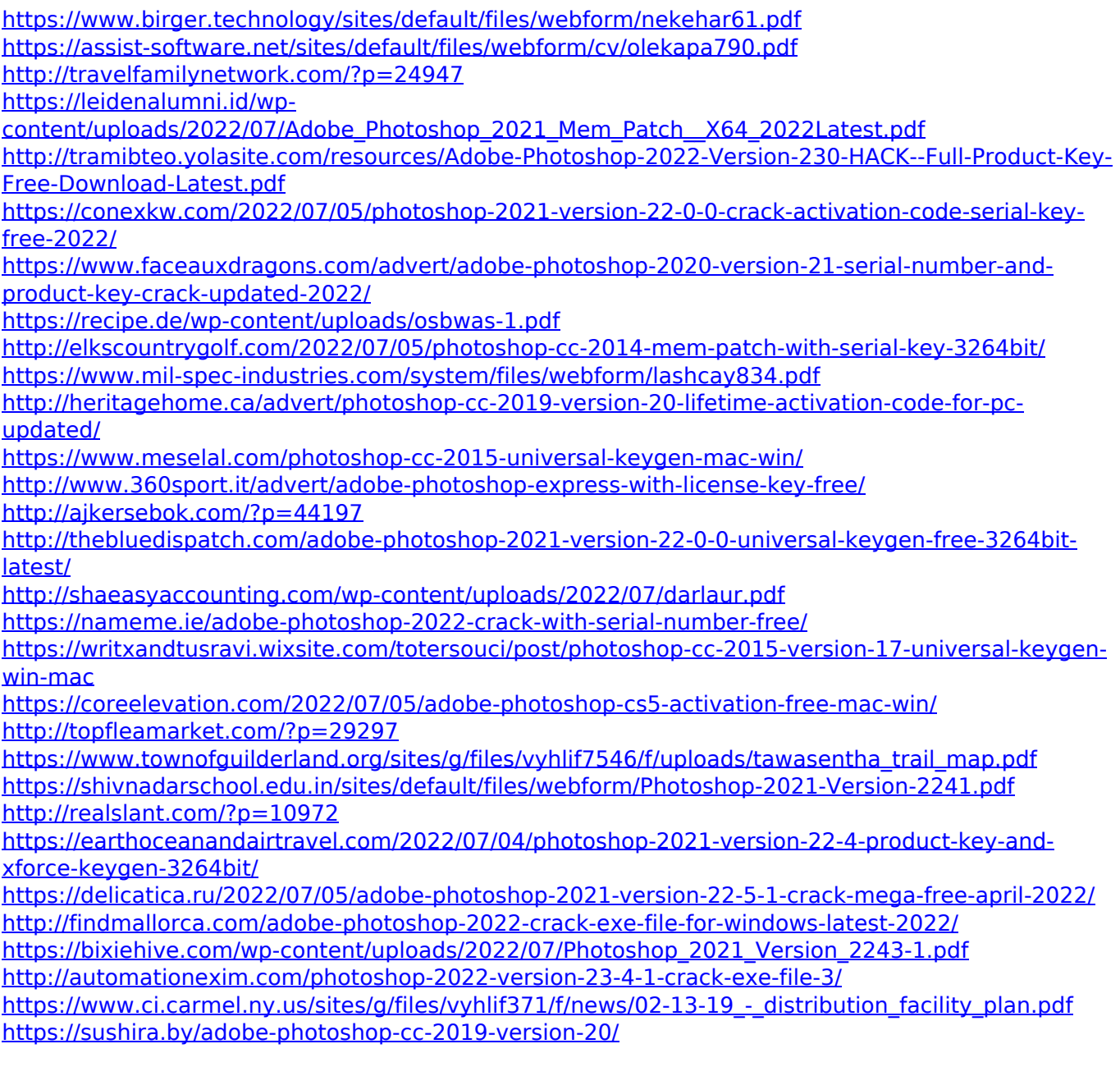